## **XELAR SMARTWATCH GEBRUIKSAANWIJZING**

## **MICROSIMKAART**

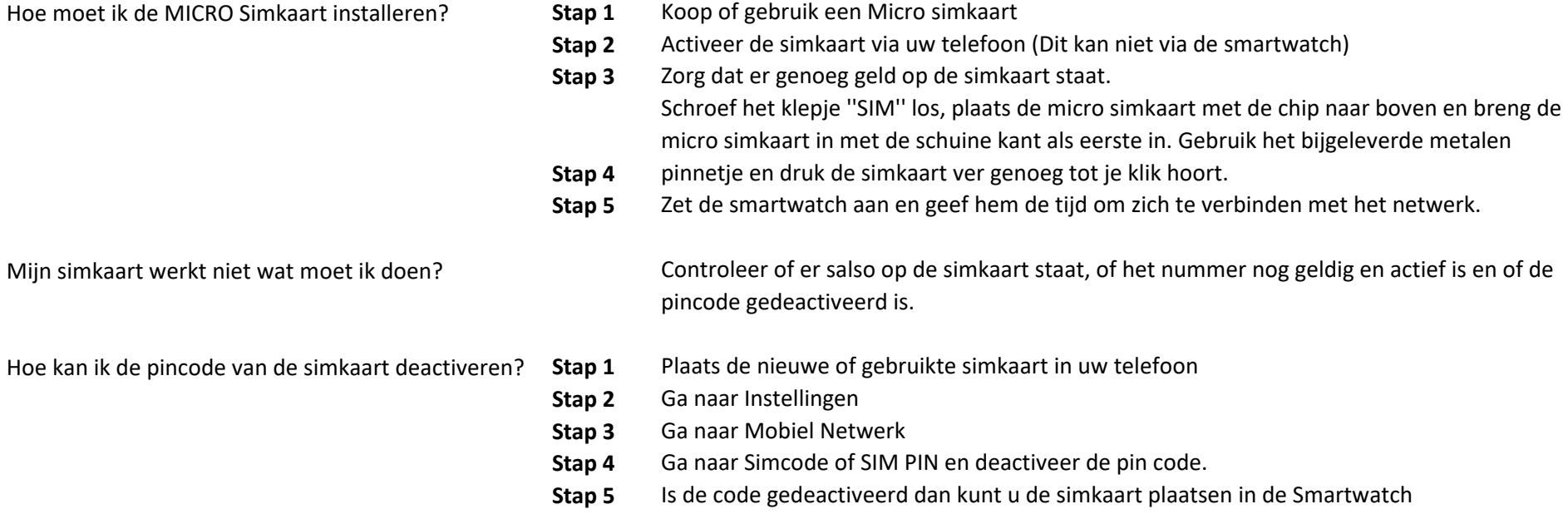

## **SeTracker2 APP** Ik krijg geen verificatie code te zien. Uw apparaat met de SeTracker 2 app heeft een zwak of onstabiel netwerk Hierdoor kan de app niet verbinden met de server, zorg voor een sterkere verbinding. Ik krijg de foutmelding ''Login timed out'' wat moet ik doen? Uw apparaat met de SeTracker 2 app heeft een zwak of onstabiel netwerk Hierdoor kan de app niet verbinden met de server, zorg voor een sterkere verbinding. Waar kan ik mijn QR code vinden of IMEI nummer? Op het meegeleverde kaartje staat een code en een IMEI nummer, ook in de smartwatch kan je dit vinden ga naar ''Device info'' Klik op ''Register code'' Vervolgens komt de QR code en IMEI nummer op het display te staan.

Heeft u vragen? Aarzel niet neem contact met ons op wij helpen u graag! geschenkenspecialist@gmail.com

Gebruiksaanwijzing - Xelar smartwatch